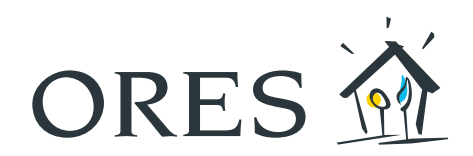

# MODE D'EMPLOI du compteur communicant

## (modèles monophasés Siconia S211, Siconia XS212 et Landys E360-1P)

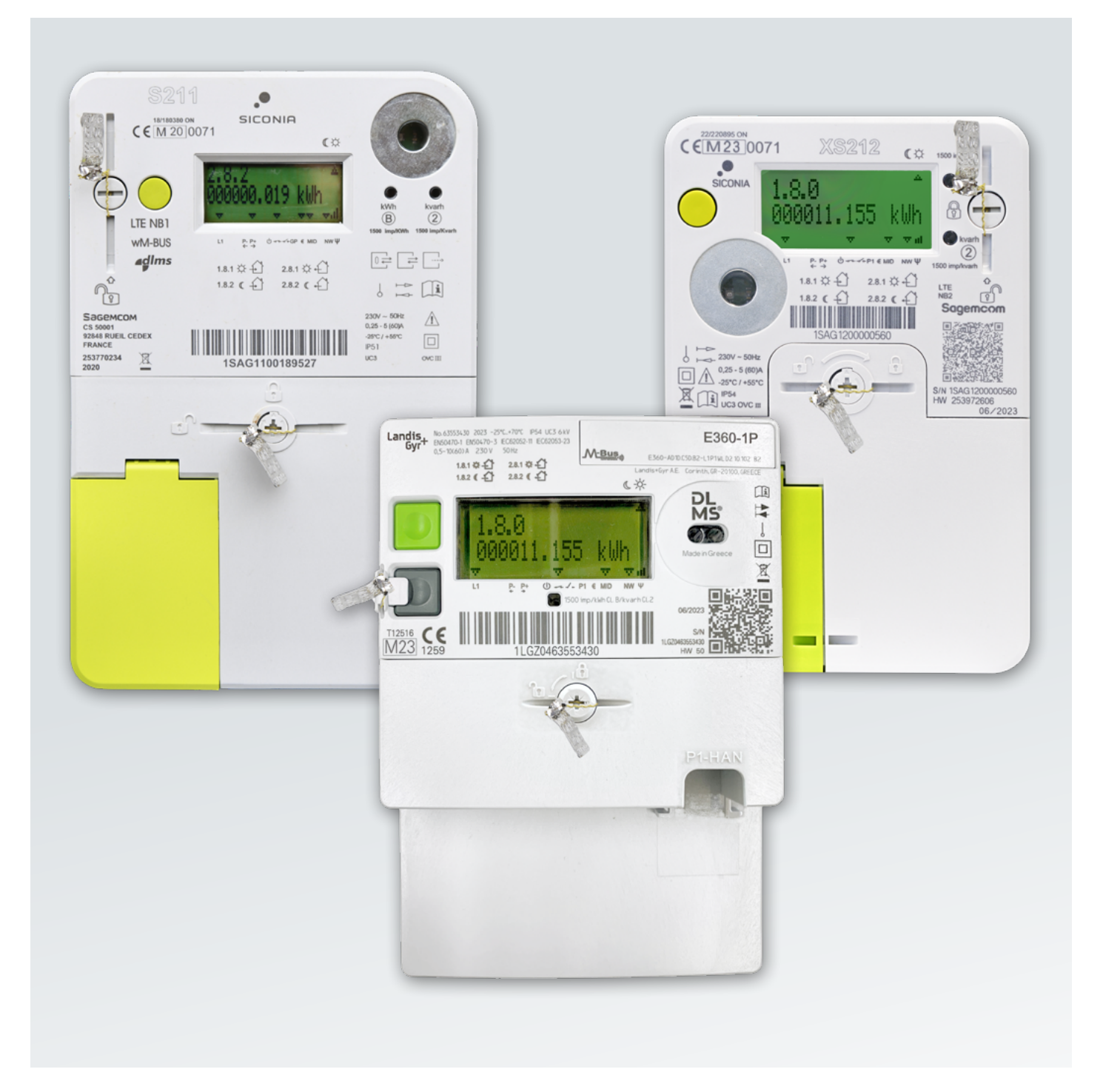

## Table des matières

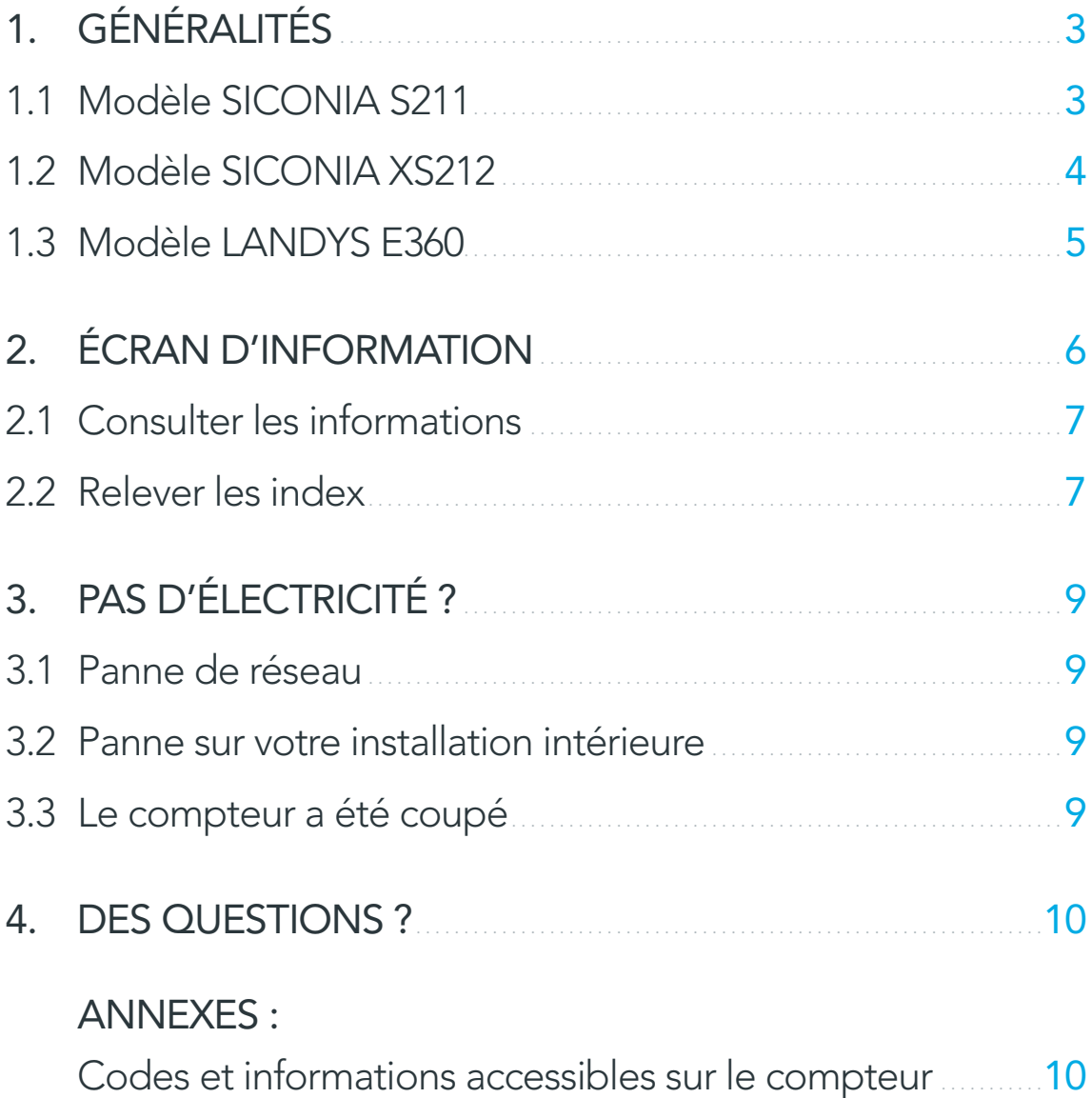

## <span id="page-2-0"></span>1. Généralités

## 1.1 MODÈLE SICONIA S211

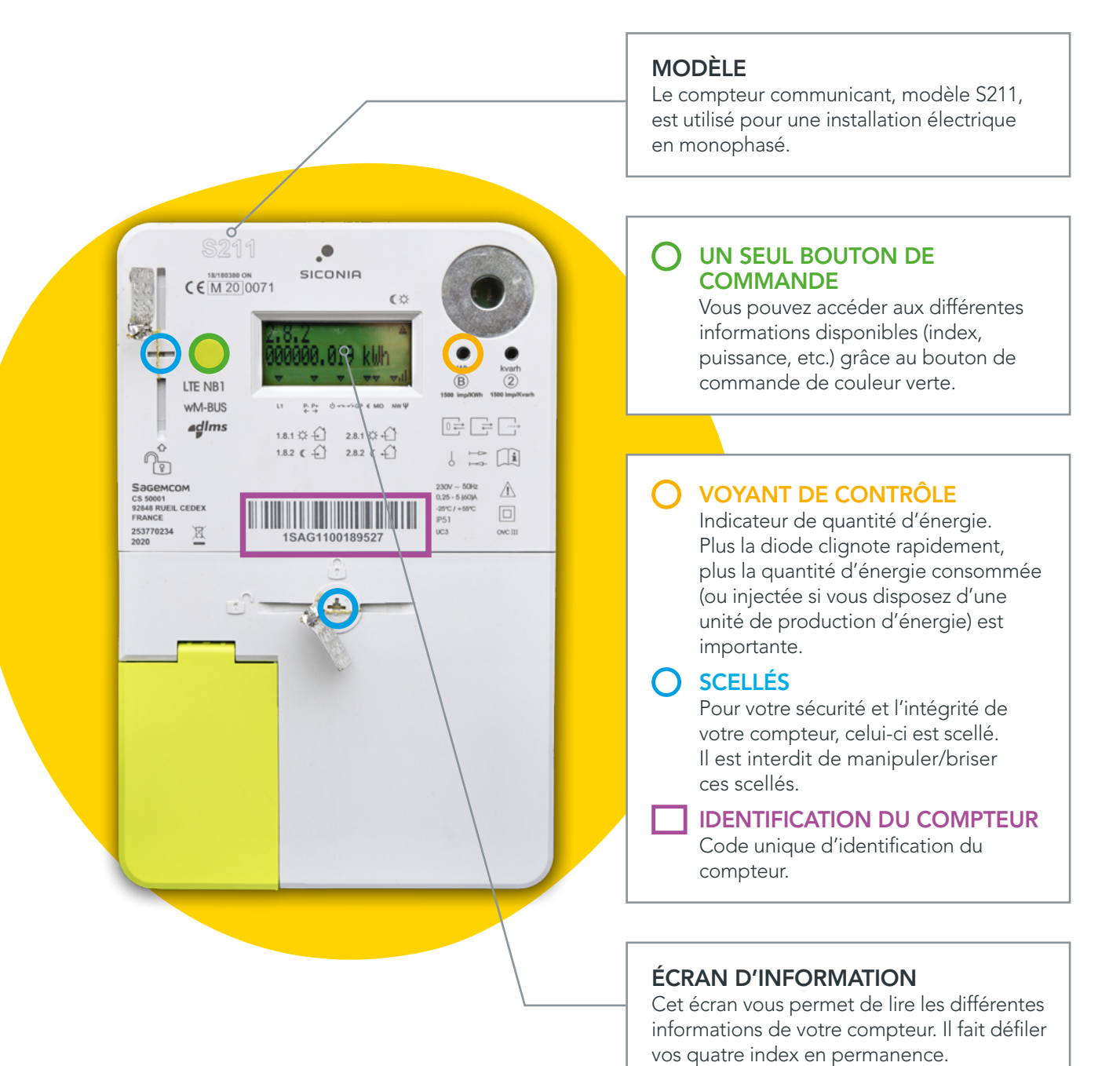

### 1.2 MODÈLE SICONIA XS212

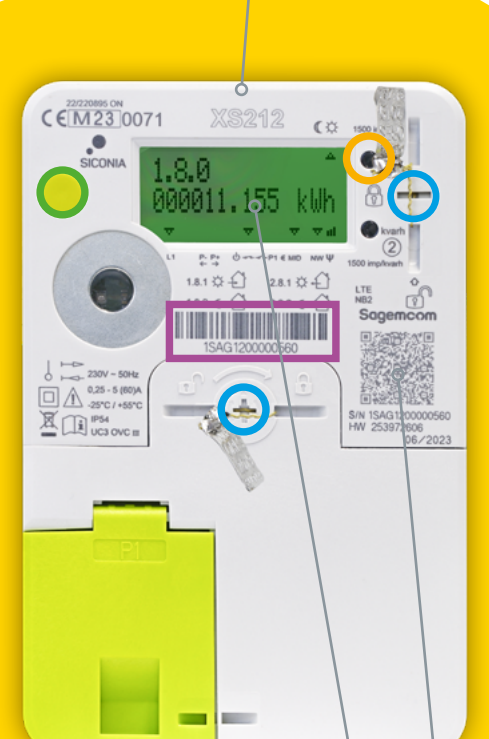

#### MODÈLE

Le compteur communicant, modèle XS212, est utilisé pour une installation électrique en monophasé.

#### O UN SEUL BOUTON DE **COMMANDE**

Vous pouvez accéder aux différentes informations disponibles (index, puissance, etc.) grâce au bouton de commande de couleur verte.

#### VOYANT DE CONTRÔLE

Indicateur de quantité d'énergie. Plus la diode clignote rapidement, plus la quantité d'énergie consommée (ou injectée si vous disposez d'une unité de production d'énergie) est importante.

#### $\bigcap$  SCELLÉS

Pour votre sécurité et l'intégrité de votre compteur, celui-ci est scellé. Il est interdit de manipuler/briser ces scellés.

#### IDENTIFICATION DU COMPTEUR

Code unique d'identification du compteur.

#### QR CODE

Si vous scannez ce QR code, vous accédez (via une url ou via les données textes) au code unique d'identification du compteur, au nom du fabricant, au modèle, à l'année de construction en usine et au numéro HW.

Date de fabrication : date à laquelle le compteur a été fabriqué en usine. Nos compteurs sont retestés avant d'être installés chez nos clients.

#### ÉCRAN D'INFORMATION

Cet écran vous permet de lire les différentes informations de votre compteur. Il fait défiler vos quatre index en permanence.

## <span id="page-4-0"></span>1.3 MODÈLE LANDYS E360 - 1P

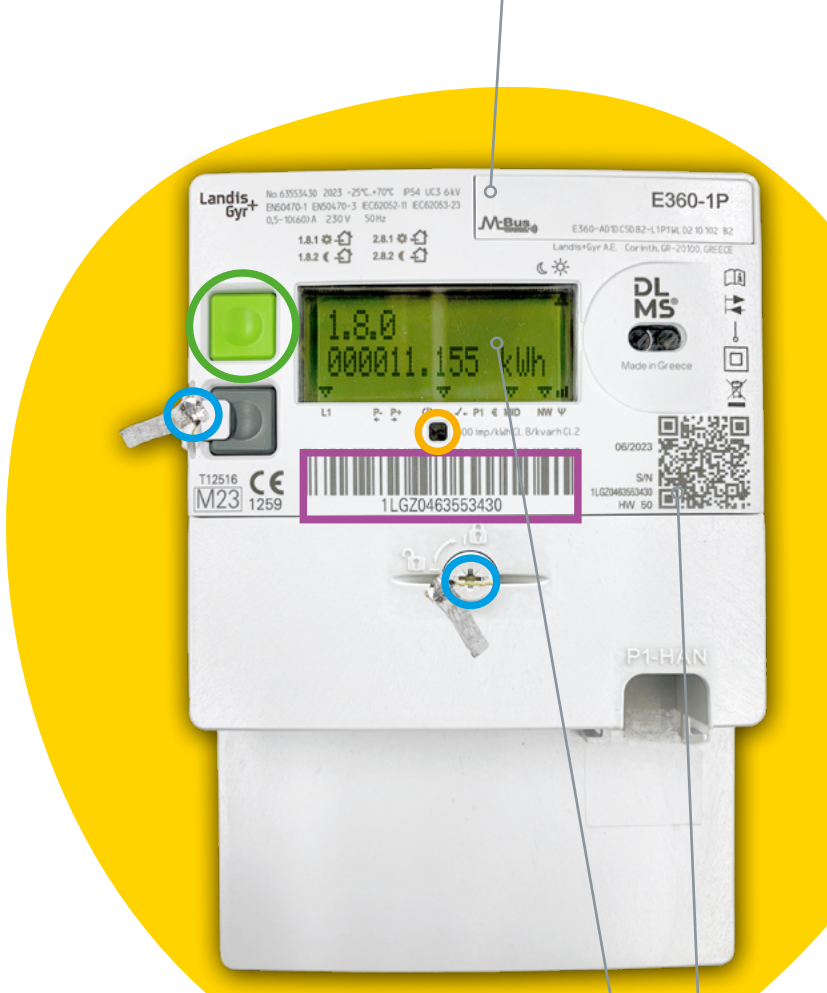

#### MODÈLE

Le compteur communicant, modèle Landys E360-1P est utilisé pour une installation électrique en monophasé.

#### O UN SEUL BOUTON DE **COMMANDE**

Vous pouvez accéder aux différentes informations disponibles (index, puissance, etc.) grâce au bouton de commande de couleur verte.

#### VOYANT DE CONTRÔLE

Indicateur de quantité d'énergie. Plus la diode clignote rapidement, plus la quantité d'énergie consommée (ou injectée si vous disposez d'une unité de production d'énergie) est importante.

#### $\bigcap$  SCELLÉS

Pour votre sécurité et l'intégrité de votre compteur, celui-ci est scellé. Il est interdit de manipuler/briser ces scellés.

#### IDENTIFICATION DU COMPTEUR

Code unique d'identification du compteur.

#### QR CODE

Si vous scannez ce QR code, vous accédez (via une url ou via les données textes) au code unique d'identification du compteur, au nom du fabricant, au modèle, à l'année de construction en usine et au numéro HW.

Date de fabrication : date à laquelle le compteur a été fabriqué en usine. Nos compteurs sont retestés avant d'être installés chez nos clients.

#### ÉCRAN D'INFORMATION

Cet écran vous permet de lire les différentes informations de votre compteur. Il fait défiler vos quatre index en permanence.

## <span id="page-5-0"></span>2. L'écran d'information

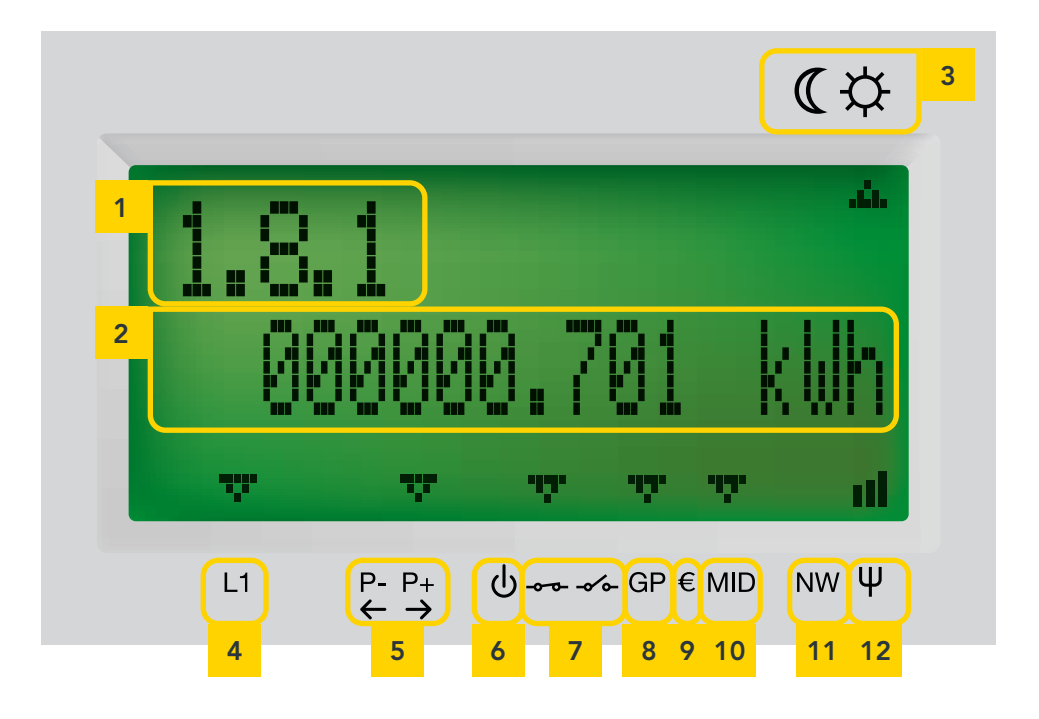

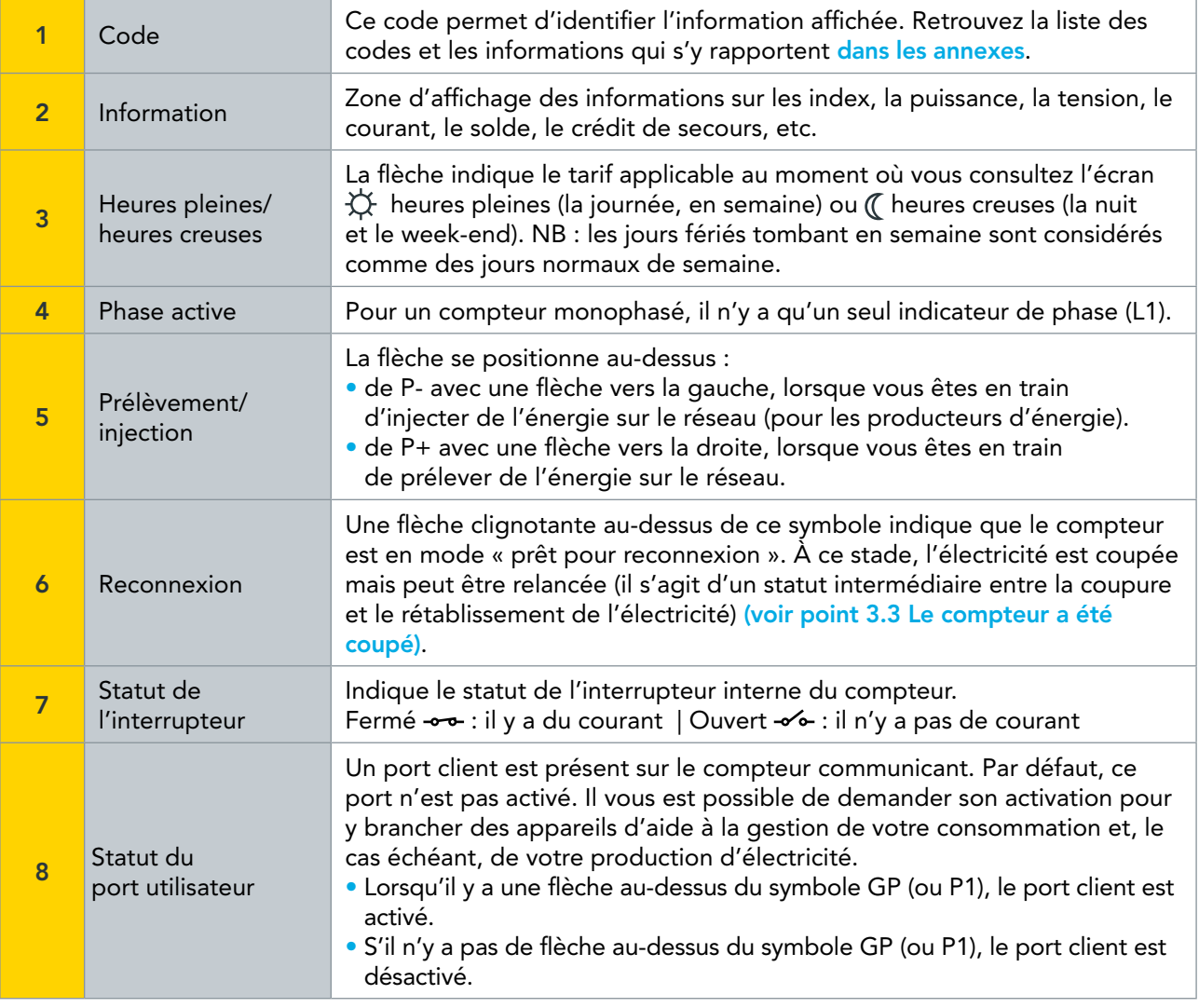

<span id="page-6-0"></span>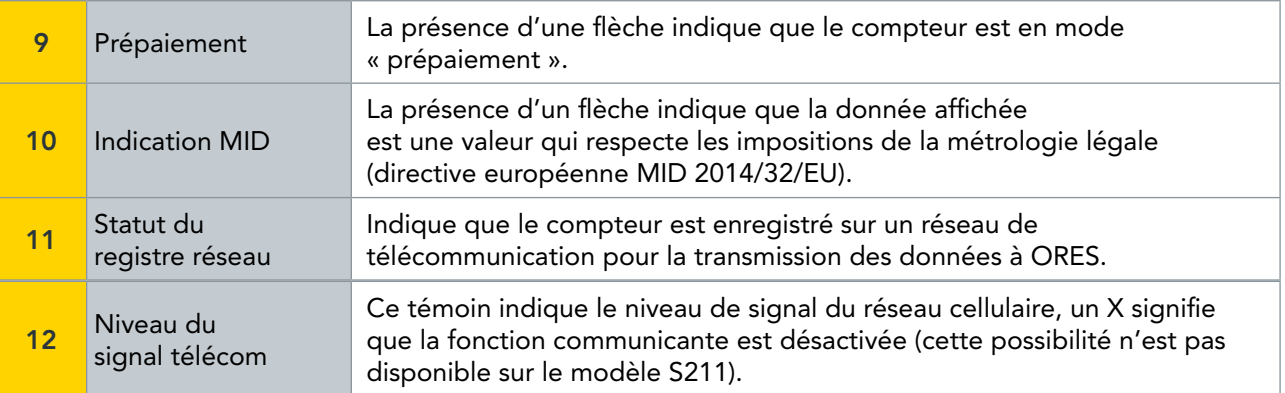

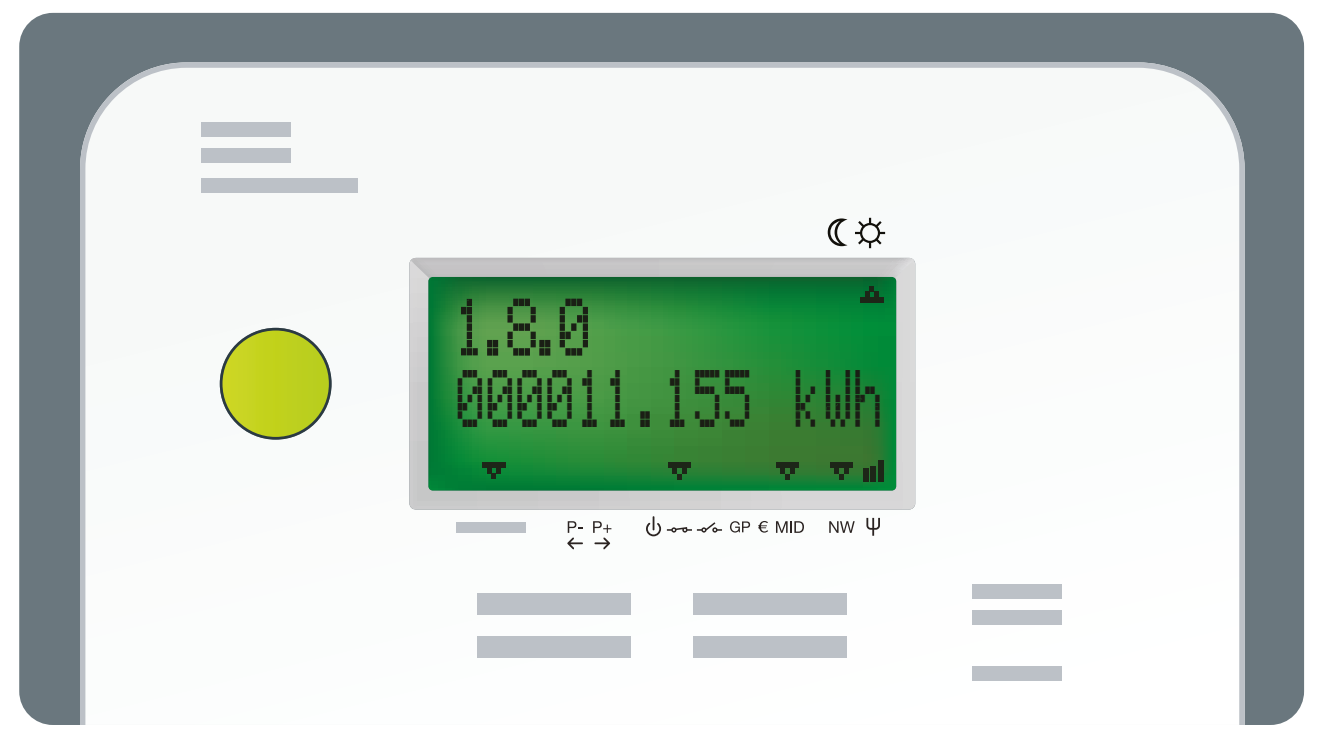

### 2.1 CONSULTER LES INFORMATIONS

Un seul bouton vous permet d'accéder à toutes les données du compteur. Une première pression sur le bouton vert vous présente l'écran de test. Les pressions suivantes donnent accès aux différentes informations.

Lorsque le compteur reste inactif pendant 30 secondes, le rétroéclairage de l'écran d'information s'éteint. Cinq valeurs défilent alors automatiquement sur cet écran, il s'agit de vos index : prélèvement en heures pleines (la journée, en semaine), prélèvement en heures creuses (la nuit et le week-end), injection en heures pleines, injection en heures creuses et pointe maximale de prélèvement du mois en cours.

[Un code est situé en haut à gauche de l'écran. Il vous indique quelle information est affichée. Consultez la](#page-9-0)  liste des codes et les informations qui s'y rapportent dans les tableaux en *annexe*.

### 2.2 RELEVER LES INDEX

Sur l'écran du compteur, les valeurs de vos index défilent automatiquement et indépendamment de votre tarification (simple tarif, bi-horaire,…). Vous pouvez aussi les faire défiler manuellement en appuyant sur le bouton de commande (vert).

Les informations affichées comprennent 3 décimales. Dans l'exemple à la page suivante, il faut donc lire 10 kWh consommés en heures creuses (code 1.8.2) et non pas 10454 kWh consommés.

#### Voici les informations relatives aux index qui défilent :

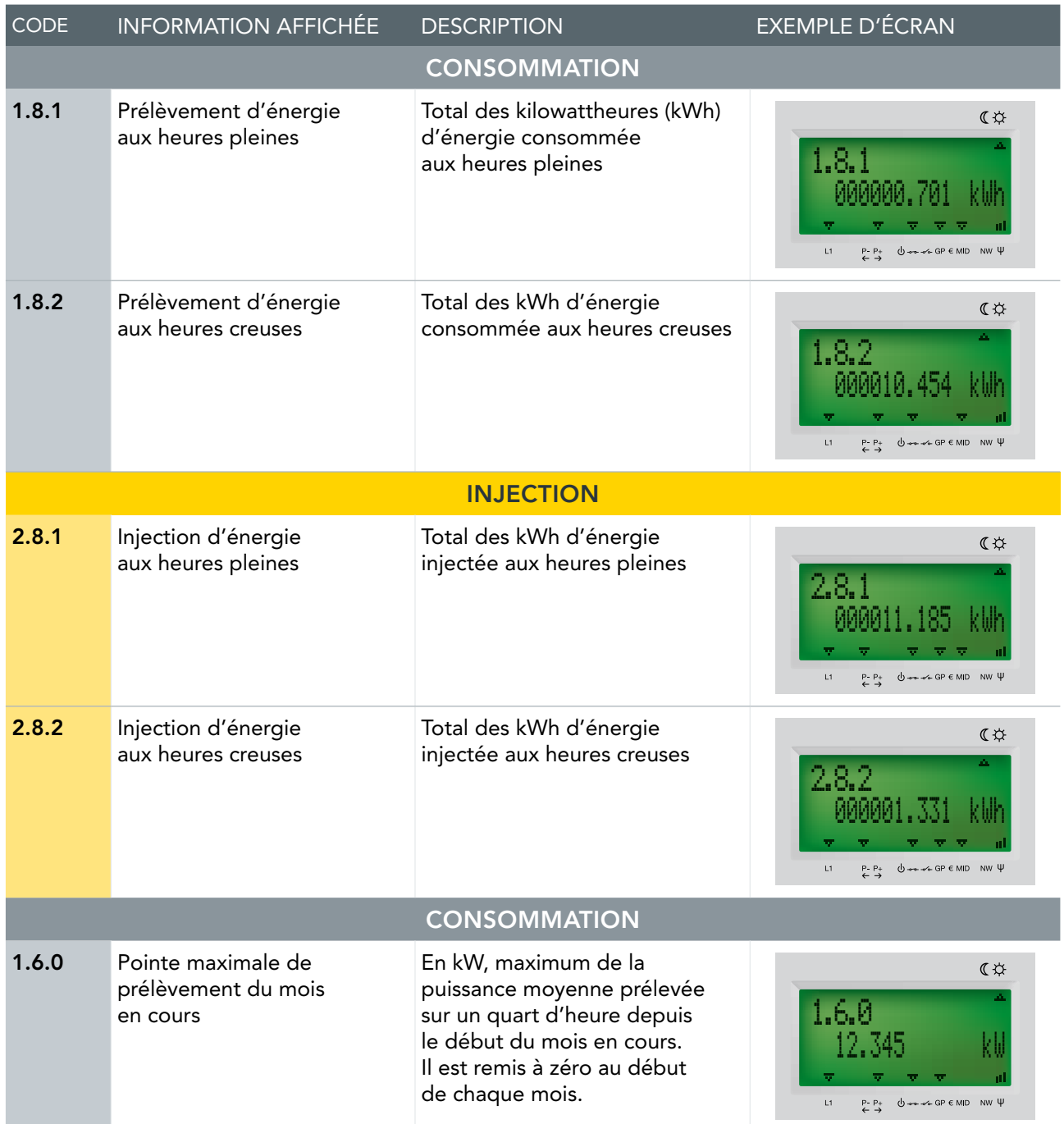

Quel que soit le tarif choisi (simple tarif ou bi-horaire,…), le compteur communicant fonctionne toujours en calculant séparément la consommation en heures pleines et la consommation en heures creuses. Si vous avez choisi le simple tarif, vous pouvez consulter la somme des deux relevés en appuyant sur le bouton vert jusqu'à l'affichage des informations 1.8.0 et 2.8.0.

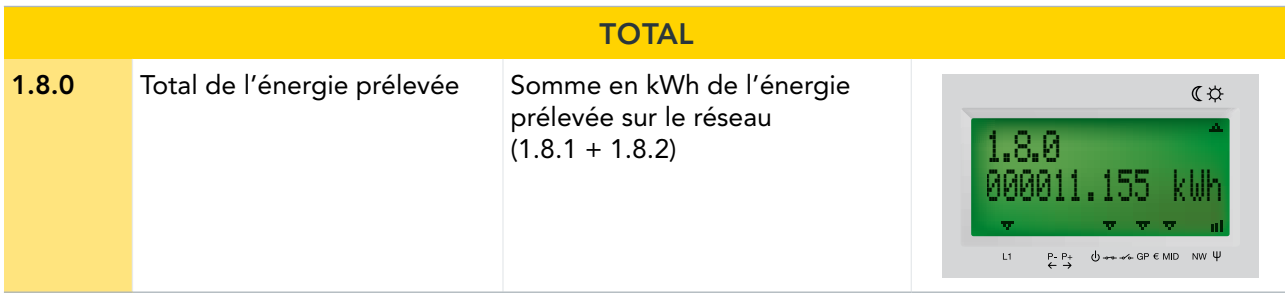

<span id="page-8-0"></span>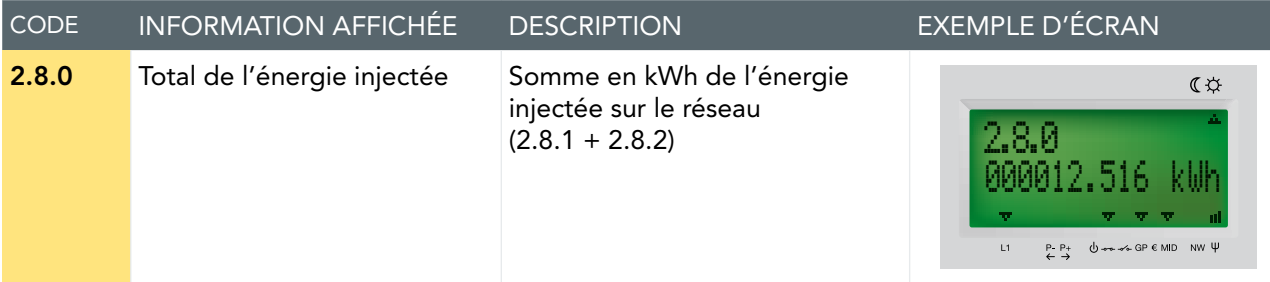

## 3. Pas d'électricité ?

### 3.1 PANNE DE RÉSEAU

Si une coupure d'électricité survient sur le réseau de distribution, votre compteur refonctionnera automatiquement une fois la panne résolue par nos services. Pour travailler en toute sécurité sur votre installation électrique, veillez à baisser le disjoncteur présent sur la face avant de votre coffret de comptage.

Vous pouvez retrouver toutes les informations sur les pannes et coupures planifiées sur [info.ores.be/coupur](http://info.ores.be/coupure)[e](https://www.ores.be/particuliers-et-professionnels/pannes-et-interruptions).

### 3.2 PANNE SUR VOTRE INSTALLATION INTÉRIEURE

En cas de court-circuit ou de surcharge de votre installation électrique, le disjoncteur présent sur la face avant de votre coffret de comptage coupe l'alimentation du compteur et de votre installation. Comme pour votre ancien compteur, une fois le problème réglé, vous pouvez réarmer.

## <span id="page-8-1"></span>3.3 LE COMPTEUR A ÉTÉ COUPÉ

Le compteur communicant est équipé d'un interrupteur interne qui permet de couper l'alimentation en énergie. Ce n'est pas l'utilisateur du compteur qui peut procéder à cette coupure mais bien le gestionnaire du réseau de distribution (ORES).

Cela peut se produire, par exemple, en cas de déménagement lorsque le compteur n'est plus utilisé.

Si une flèche est située au-dessus du symbole  $-\sim$ , cela signifie que l'alimentation en énergie a été coupée.

Pour remettre votre compteur en service, vous devez d'abord conclure un contrat avec un fournisseur d'énergie. Dès que votre gestionnaire de réseau a reçu la confirmation que vous avez bien conclu ce contrat, vous pouvez remettre votre compteur en service.

Pressez le bouton vert. Votre écran va afficher ceci :  $-\prime$  -

Vérifiez qu'une flèche clignotante est bien présente au-dessus du symbole (l) et qu'une flèche fixe est présente au-dessus du symbole  $\sim$ -

Si c'est le cas, appuyez sur le bouton vert de votre compteur pendant environ 5 secondes. Vous entendrez un bruit indiquant que l'interrupteur s'est refermé. Après cette manipulation, l'écran d'information reviendra en mode normal d'affichage et la flèche située au-dessus du symbole (l) aura disparu.

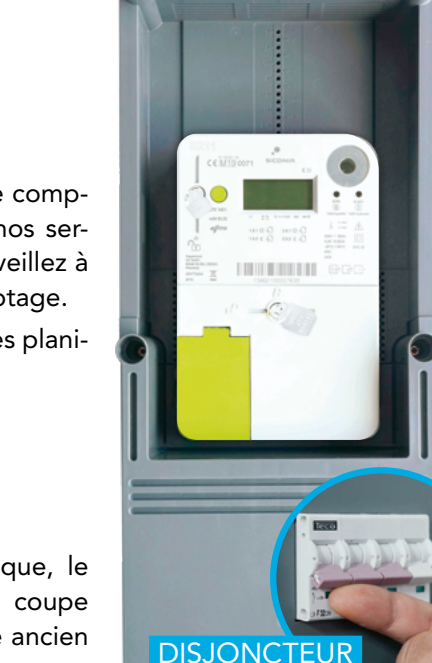

## <span id="page-9-0"></span>4. Besoin d'aide ?

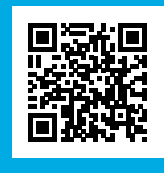

Consultez notre site [info.ores.be/communicant](http://info.ores.be/communicant ) ou contactez-nous via notre service clientèle au 078/15.78.01

**Pour toutes vous a** (du lundi au vendredi de 8h à 20h et le samedi de 9h à 13h / sauf les jours via notre site i service clientèle au 078/15.78.01 (du lundi au 2013) et le samedi de 8h à 20h et le samedi de 2h à 20h et le s<br>20 de encore de 9h à 20h et le samedi de 9h à 20h et le samedi de 9h à 20h et le samedi de 9h à 20h et le same *fériés).*

## Annexes :

### CODES ET INFORMATIONS ACCESSIBLES SUR LE COMPTEUR

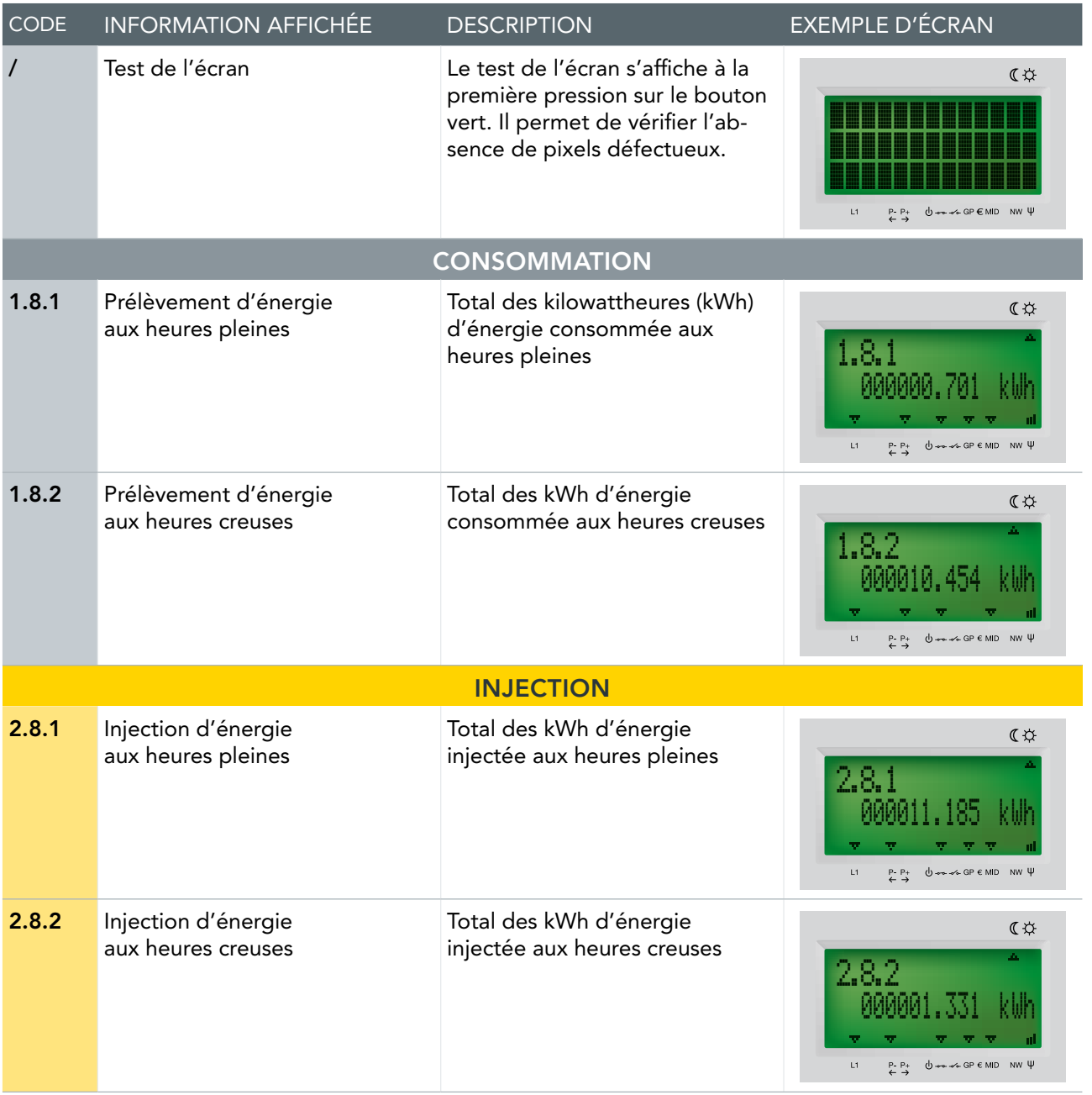

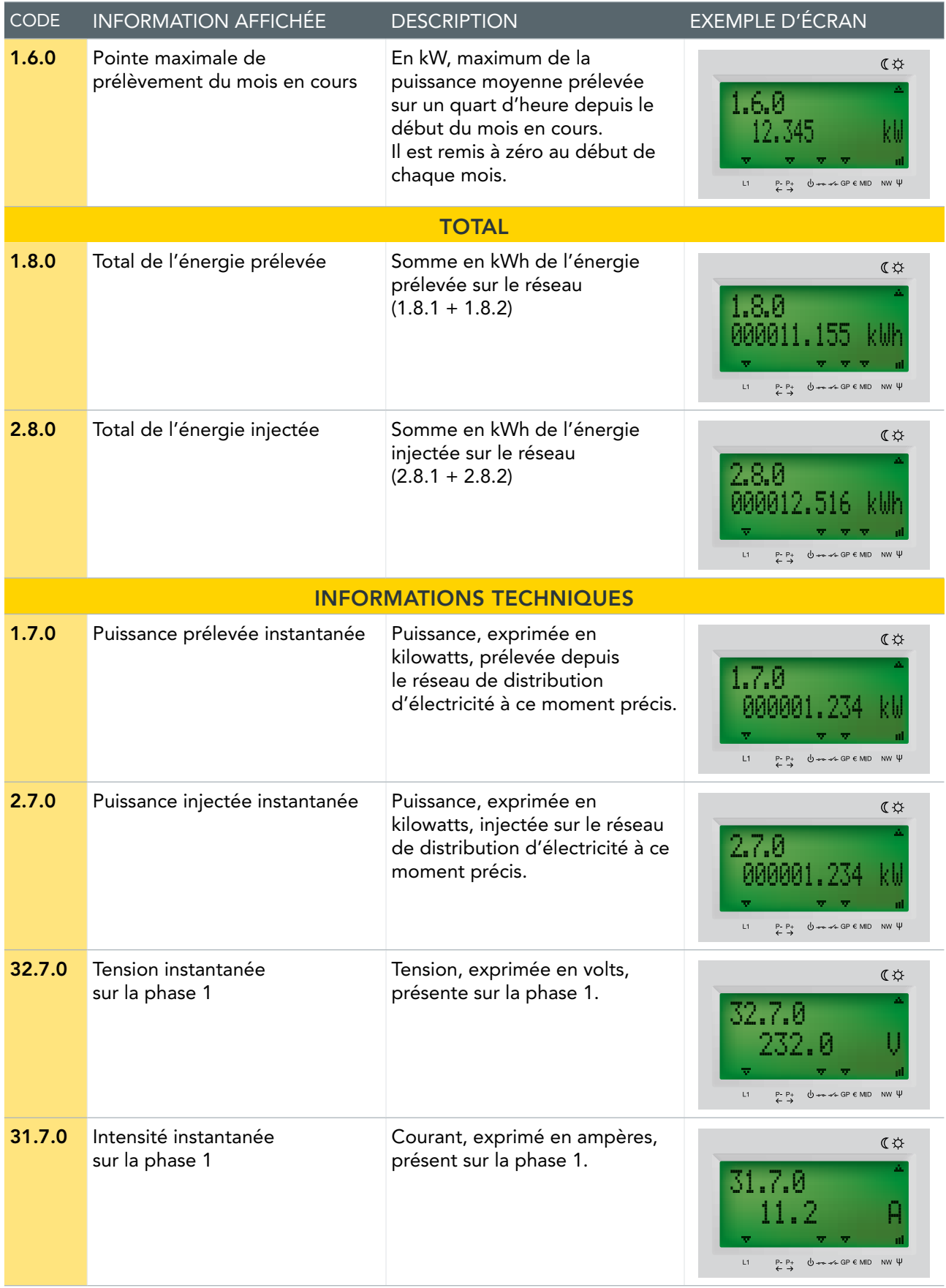

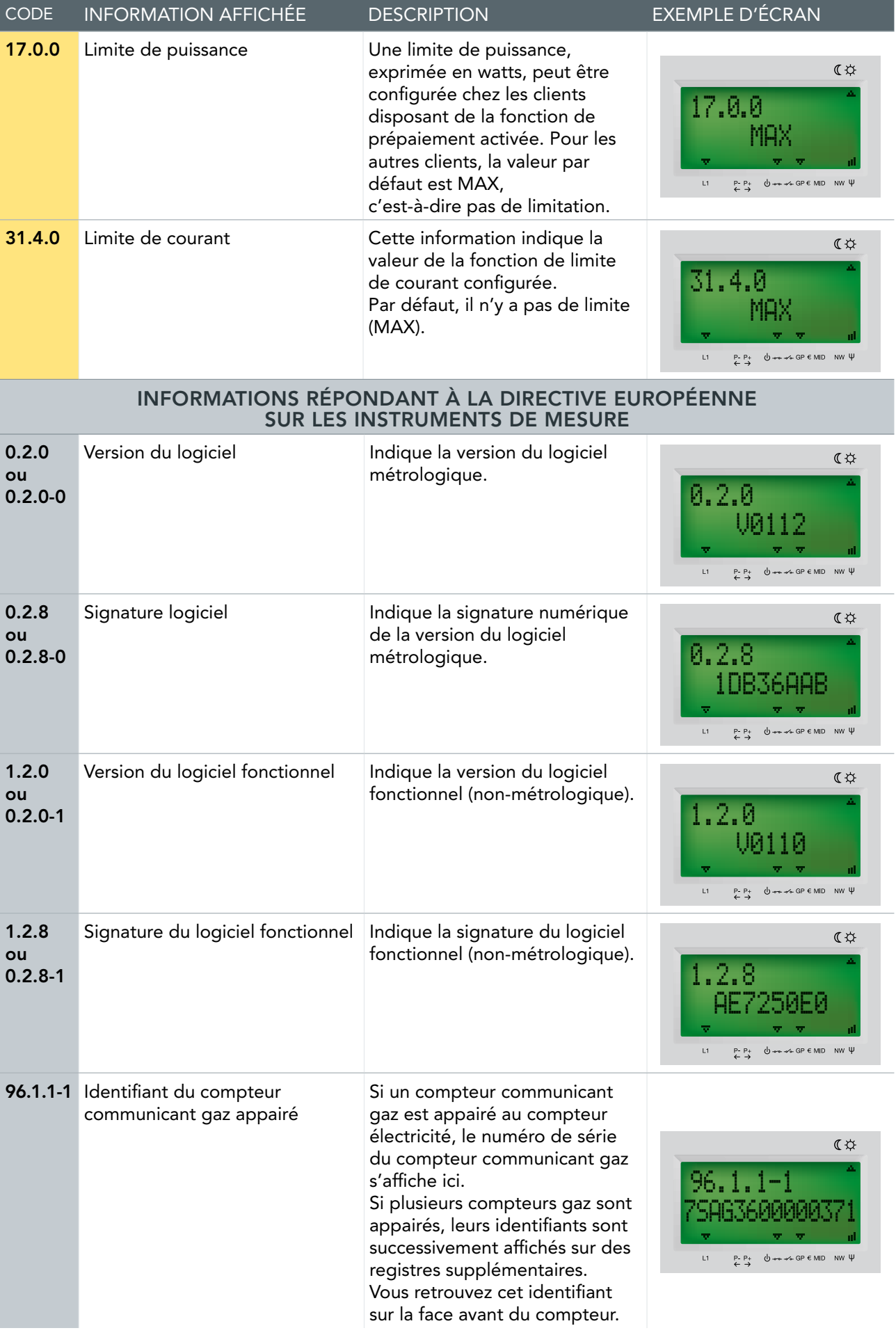

#### INFORMATIONS UNIQUEMENT DISPONIBLES SUR LES COMPTEURS SICONIA XS212

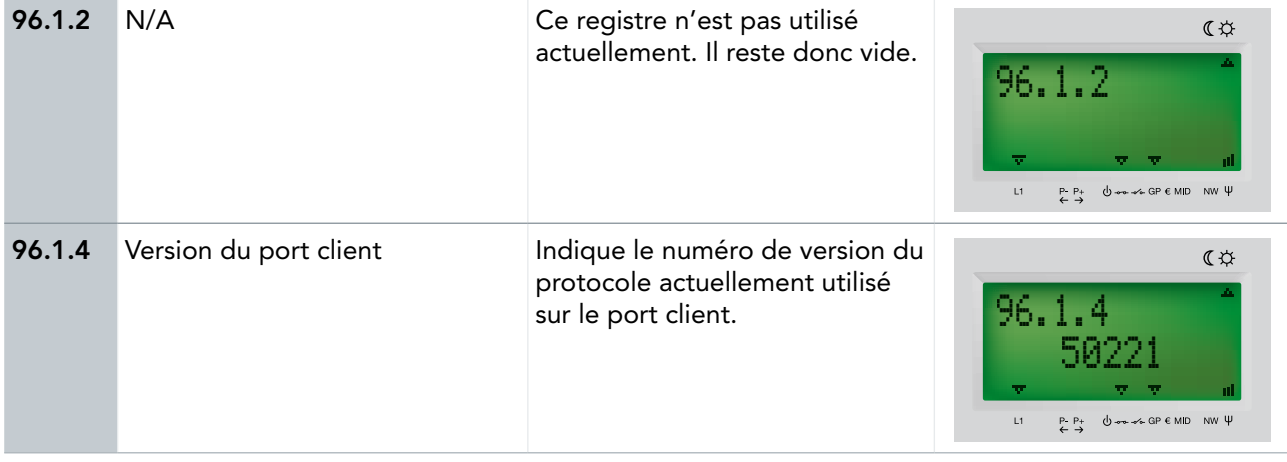